127

#### **RELATO DE EXPERIÊNCIA**

# *Programa Computacional para o Estudo Matemático de Matrizes*

*Flávia Aparecida Reitz Cardoso1 , Felipe Veiga Ramos2* 

Resumo: A experiência aqui relatada teve origem na necessidade de encontrar um meio de avaliar o aprendizado de um aluno com deficiência visual e, ao mesmo tempo, possibilitar sua inclusão. A professora trabalhou o conteúdo de matrizes no Curso Técnico Integrado em Informática no *Campus* Campo Mourão da Universidade Tecnológica Federal do Paraná, em uma turma do 3º ano de 2011, em que havia um aluno com deficiência visual. Para adaptar o material didático, o próprio aluno propôs criar um programa computacional na linguagem Java. Como o programa foi realizado em contraturno e apresentado em sala de aula para os demais colegas, colocou-se em prática a política de inclusão, de maneira efetiva e produtiva, tornando a aula mais agradável a todos. O resultado obtido foi satisfatório: foi possível avaliar o aprendizado desse aluno, tornar a aula de matemática descontraída e interessante para toda a turma e, principalmente, mostrar que, apesar das limitações, todos são capazes de aprender – é preciso apenas usar de criatividade, dedicação e amor ao ofício de ensinar.

Palavras-chave: Inclusão social. Deficiente visual. Ensino de matemática. Aprendizagem.

# *Computer Program for Mathematical Study of Arrays*

Abstract: This experience report originated in the need to develop an assessing method for a student with visual impairments and, at the same time, to enable his inclusion. The teacher was working on the content of arrays with the 3<sup>rd</sup> year class (2011) of the Technical Computing Integrated Course on the Campo Mourão Campus, at the Federal Technological University of Paraná. In this class, there was a student with visual impairments. To adapt the educational material, the student himself proposed to

Zetetiké – FE/Unicamp – v. 21, n.  $40 - \frac{1}{10}$ dez 2013

\_\_\_\_\_\_\_\_\_\_\_\_\_ 1 Universidade Tecnológica Federal do Paraná – *Campus* Campo Mourão – Departamento de Matemática flaviareitz@gmail.com

<sup>2</sup> Universidade Tecnológica Federal do Paraná – *Campus* Campo Mourão – Departamento de Informática. felipechat@uol.com.br

create a computer program using Java language. Since the program was conducted during after school activities and presented to other classmates, the policy of inclusion was applied in an effective and productive manner, making a more enjoyable class for all. The result was satisfactory: it was possible to evaluate the student learning, provide a casual and more interesting Mathematics class for the entire group and, more important, show that in spite of limitations, everyone is able to learn - you only have to use creativity, dedication and love for the craft of teaching.

Key words: Social inclusion. Visual deficient. Mathematics teaching. Learning.

### Uma experiência em sala de aula

No ano de 2009, após o resultado do exame de seleção para o Curso Técnico Integrado em Informática da Universidade Tecnológica Federal do Paraná, *Campus* Campo Mourão, começava um novo desafio: teríamos a presença de um aluno com deficiência visual. Após reuniões com o Núcleo de Apoio aos Portadores de Necessidades Especiais (Napne) e estudando a atual Lei de Diretrizes e Bases da Educação Nacional - Lei nº 9.394/96, no artigo 59, que preconiza que os sistemas de ensino devem assegurar aos alunos currículo, métodos, recursos e organização específicos para atender às suas necessidades, começamos a nos preparar para receber o aluno.

O livro de matemática adotado no curso foi editado em braille, mas, como sua chegada demorou, o aluno foi estudando a partir de anotações feitas em seu próprio computador, provindas do conteúdo que era ensinado em sala de aula. Dispondo do programa DOSVOX, tudo o que era repassado era imediatamente anotado.

Sobre o DOSVOX, vale ressaltar que foi o primeiro programa desenvolvido para cegos no mundo, cuja síntese de voz se dá em português. Atualmente, o número de cegos brasileiros que dominam outros idiomas é muito pequeno. Além disso, o programa oferece alto grau de interatividade: o DOSVOX praticamente "conversa" com o usuário, sem que haja um comprometimento técnico em grau elevado por parte deste. Não possui custo, é disponibilizado gratuitamente na internet.

O Sistema DOSVOX possui mais de 70 programas, dentre os quais se destacam:

a) sistema operacional que contém os elementos de interface com o usuário;

b) sistema de síntese de fala;

c) editor, leitor e impressor/formatador de textos;

d) impressor/formatador para Braille;

e) diversos programas de uso geral para o cego, como jogos de caráter didático e lúdico;

f) ampliador de telas para pessoas com visão reduzida, programas para ajuda à educação de crianças com deficiência visual, entre outros.

Nessa confluência e nesse confronto de orientações residiu um convite ao estudo dos paradigmas de ensino, que nos fez rever a prática educacional para tornar-se dinâmica e eficiente, com relação a estratégias e recursos usados como ferramentas indispensáveis à motivação e ao interesse do aluno. Esses recursos não puderam ser vistos como solução, mas como ferramentas de dinamização e estimulação do trabalho em sala de aula, ainda mais fortes, pela surpresa, ao perceber no aluno uma perspicácia e uma visualização extremamente desenvolvida com relação aos conteúdos matemáticos. Desde pequeno, ele havia sido muito estimulado por sua avó paterna, o que lhe garantiu um grande desenvolvimento dos conceitos matemáticos.

Conforme os conteúdos eram ensinados, mais surpresos ficávamos com sua aprendizagem. Quando foi se aproximando o conteúdo sobre funções, ficamos ansiosos com relação ao estudo de gráficos, pois a localização dos pontos no plano cartesiano e a representação gráfica das funções estudadas poderiam ser de extrema dificuldade para o aluno.

Inicialmente propusemos, no atendimento que temos dedicado aos alunos, que ele participasse, para vermos a melhor maneira de entender como se processaria o conhecimento. Pegamos uma folha de papel sulfite e a dobramos de tal forma que ficassem as dobras dos eixos coordenados. Em seguida, o aluno demarcou a escala com a ajuda de sua régua em braille e, com extrema habilidade, colocou os pontos sobre o papel. Já no primeiro dia de aula sobre funções, ele trouxe um material bastante utilizado no ensino de matemática para alunos com deficiência visual: o multiplano. Como já o havia utilizado no ensino fundamental, foi de extrema facilidade introduzir os tipos de funções, suas representações gráficas e o estudo do domínio e da imagem.

As avaliações todas foram feitas com as mesmas questões para todos os alunos. No início da aula, era entregue um *pendrive* com a prova digitada, sem a utilização de programas matemáticos para as equações, pois, caso assim fosse feito, o leitor DOSVOX não faria a identificação. Os exercícios que apresentassem a representação gráfica o aluno fazia no próprio Multiplano e mostrava durante a prova ou desenhava em casa no papel sulfite, conforme tinha aprendido inicialmente, e entregava na aula seguinte.

Durante o ano de 2009, em todos os bimestres, o aluno conseguiu ficar com nota acima da média, que, em nossa instituição, é 7,0. Participou de alguns atendimentos individualizados e também de outros, com a participação dos colegas. Em sala de aula, os demais o receberam em igualdade e em nenhum momento se observou algum tipo de exclusão social; ao contrário, por ser um aluno de extrema desenvoltura didática, sempre estava rodeado por seus colegas de sala de aula.

No ano de 2010, tanto no primeiro quanto no segundo semestre, o conteúdo predominante foi a trigonometria e, mais uma vez, o aluno nos surpreendeu com o seu grande domínio de localização e visualização espacial. Com relação ao estudo dos conceitos trigonométricos de triângulos, muitas vezes os desenhamos em sua própria mão, utilizando a ponta seca de um lápis para determinar os ângulos que deveriam ser destacados. Já no estudo sobre as funções trigonométricas, não houve problemas, porque o estudo sobre funções no ano de 2009 foi muito bem elaborado. Para as equações e as inequações trigonométricas, que precisavam muito do raciocínio, o aluno também não apresentou muitas dificuldades, senão as mesmas oriundas de alunos integrantes do segundo ano do ensino técnico.

No ano de 2011, iniciamos nossa ementa com o estudo de matrizes. O contexto histórico foi amplamente discutido, pois, afinal, há pouco mais de 150 anos, as matrizes começaram a ter sua importância verificada e saíram da sombra dos determinantes. Cauchy, em 1826, parece ter sido o primeiro a usar o nome *tableau* ("tabela", em inglês) para denominar as matrizes. O nome "matriz" só veio com James Joseph Sylvester, em1850. Cayley, amigo de Sylvester, divulgou esse nome e iniciou a demonstração da sua utilidade na sua obra *Memoir on the Theory of Matrices*, em1858. Sylvester usou o significado coloquial da palavra "matriz": "local onde algo se gera ou cria". Ele as via como "[...] um bloco retangular de termos... o que não representa um determinante, mas é como se fosse uma matriz a partir da qual podemos formar vários sistemas de determinantes, ao fixar um número *p* e escolher à vontade *p* linhas e *p* colunas" (artigo publicado na *Philosophical Magazine*, de 1850, p. 363-370).

Continuando, mencionamos ainda que, nesta afirmação, é possível observar que Sylvester ainda via as matrizes como mero ingrediente dos determinantes. E só com Cayley elas passaram a ter vida própria e gradativamente começaram a ultrapassar os determinantes em importância.

A maioria dos resultados básicos da Teoria das Matrizes foi descoberta quando os matemáticos dos séculos XVIII e XIX passaram a investigar a Teoria das Formas Quadráticas. Hoje, consideramos imprescindível estudar essas formas através da notação e metodologia matricial, mas, naquela época, elas eram tratadas apenas escalarmente.<sup>4</sup>

Após esse processo inicial, tanto o aluno com deficiência visual como os demais comentaram sobre o uso dessa consideração em disciplinas técnicas de informática, o que facilitou ainda mais a compreensão. Instigamos, então, os alunos a mencionarem exemplos práticos pelos quais poderiam ser relacionados ao emprego de matrizes. E, como vários foram os exemplos apresentados (revendas de automóveis, boletins, etc.), aproveitamos para mencionar o exemplo da representação de uma forma quadrática de duas variáveis, tanto via notação escalar como a partir da notação matricial:

$$
q(x, y) = a x2 + 2b xy + cy2 = x y \cdot a b \cdot x
$$

O primeiro uso *implícito* da noção de matriz ocorreu quando Lagrange (1790) reduziu a caracterização dos máximos e mínimos, de uma função real de várias variáveis, ao estudo do sinal da forma quadrática associada à matriz das segundas

\_\_\_\_\_\_\_\_\_\_\_\_\_

<sup>3</sup> Disponível em: <http://www.mat.ufrgs.br/~portosil/passa3b.html>. Acesso em: 23 nov. 2011. 4 Disponível em: <http://www.mat.ufrgs.br/~portosil/passa3b.html>. Acesso em 23 nov. 2011.

derivadas dessa função. Sempre trabalhando escalarmente, ele chegou a uma conclusão que hoje expressamos em termos de *matriz positiva definida*. Após Lagrange, já no século XIX, a Teoria das Formas Quadráticas chegou a ser um dos assuntos mais importantes em termos de pesquisas, principalmente no que toca ao estudo de seus invariantes. Essas investigações tiveram como subproduto a descoberta de uma grande quantidade de resultados e conceitos básicos de matrizes. Dessa forma, é possível dizer que a Teoria das Matrizes teve como mãe a Teoria das Formas Quadráticas, pois seus métodos e resultados básicos foram lá gerados. Hoje, contudo, o estudo das formas quadráticas é um mero capítulo da Teoria das Matrizes. Na matemática, uma matriz é uma tabela de *m* x *n* símbolos sobre um corpo *F*, representada sob a forma de um quadro com *m* linhas e *n* colunas e utilizado, entre outras coisas, para a resolução de sistemas de equações lineares e transformações lineares.

O estudo de matrizes remonta aos tempos mais antigos da história da humanidade. O primeiro cubo mágico (3 por 3) é referenciado na literatura chinesa por volta do ano 650 a.C. (Swaney, Mark. "*History of Magic Squares*").

A aplicação de matrizes possui um forte componente histórico na resolução de equações lineares. Um importante artigo chinês datado de 300 a.C. e 200 d.C. "*The nine chapters on the mathematical art*" (de Jiu Zhang Suan Shu) marca o primeiro exemplo da utilização de métodos matriciais para resolver equações simultâneas (lineares). No capítulo 7 "*Too much and not enough*" desse mesmo documento é falado pela primeira vez no conceito de determinante matricial, depois de quase 2000 anos da sua alegada publicação pelo matemático japonês Seki Kowa (1637- 1708) e pelo matemático alemão Gottfried Leibniz (1646-1716) no ano de 1683. Outros conceitos nesse domínio são referenciados no capítulo 8 "*Methods of rectangular arrays*" onde é descrito ao pormenor o método para resolver equações simultâneas através de um ábaco, que é matematicamente semelhante ao método moderno de resolução de matrizes evidenciado por Carl Friedrich Gauss (1777-1855) em meados do século XVIII.

Os cubos mágicos eram conhecidos entre os matemáticos árabes, possivelmente desde o século XVI quando os povos árabes conquistaram o nordeste da Índia, absorvendo o conhecimento matemático, astronômico e outros conceitos da

Zetetiké – FE/Unicamp – v. 21, n.  $40 - \frac{1}{10}$  dez 2013

matemática combinatória. Defende-se também que esse conhecimento possa ser oriundo dos povos chineses. Os primeiros cubos mágicos, na ordem 5 por 5 e 6 por 6 aparecem referenciados numa enciclopédia de Bagdade (Iraque) por volta de 983 d.C. (Rasa'il Ihkwan, al-Safa. "*The Encyclopedia of the Brethren of Purity*"). Depois do desenvolvimento da teoria dos determinantes matriciais por Kowa e Leibniz nos finais do século XVII, Gabriel Cramer (1704-1752) deu continuidade a esse trabalho e desenvolveu, mais tarde, no século XVIII, a regra de Cramer (1750) que essencialmente permite solucionar um sistema de equações lineares em termos de determinantes. No século XIX, Carl Friedrich Gauss (1777-1855) e Wilhelm Jordan (1842-1899) desenvolveram o método de eliminação Gauss-Jordan, uma versão do método de eliminação de Gauss que transforma a zero os elementos de cada dimensão, acima e abaixo do elemento pivot, assim que ele vai se movendo dentro da matriz.<sup>5</sup>

Ao estudar a história das matrizes, os alunos puderam perceber a real importância desse tipo de representação matemática. Desde o seu aparecimento, no tempo da China antiga, e durante a sua evolução na história, as matrizes têm permanecido como uma ferramenta matemática fundamental para resolver problemas associados a equações simultâneas lineares. Na atualidade permitem, além disso, descrever a mecânica quântica da estrutura dos átomos, auxiliar no desenvolvimento de modelos matemáticos computáveis, analisar e representar relações entre variáveis matemáticas, além de muitas outras aplicações.

Após esse embasamento histórico, lançamos mão dos conceitos matriciais e de seus cálculos matemáticos, como as operações de matrizes, multiplicação e inversa de matrizes. Nesse momento, o aluno com deficiência visual sugeriu que, como frequenta um curso técnico integrado em informática, fosse elaborado um programa para facilitar as resoluções de exercícios sobre matrizes. Todos imediatamente concordaram e ele ficou,

\_\_\_\_\_\_\_\_\_\_\_\_\_

<sup>&</sup>lt;sup>5</sup> Disponível em: <http://www.mat.ufrgs.br/~portosil/passa3b.html>. Acesso em: 23 nov. 2011.

então, responsável por sua elaboração.

#### O programa

Após um período de estudos e consultas técnicas, o aluno com deficiência visual desenvolveu o programa e o relatou da seguinte forma:

> A ideia do programa surgiu durante o estudo das matrizes, em matemática, um conceito relativamente simples, porém trabalhoso, no caso do deficiente visual, visto que depende da localização dos valores. Após a carta branca para montar algo, comecei a pensar na melhor forma de desenvolver isso, pesquisando na internet por alguma *api* em Java que permitisse realizar tais cálculos. Encontrei a biblioteca Jama\*, que permite realizar inúmeras operações envolvendo matrizes, tratando apropriadamente suas exceções, dentre outros. A partir daí foi fácil desenvolver uma interface de uso simples (utilizando apenas mensagens de texto - System.out.println() - para enviar informações, uma vez que as formas gráficas são de difícil acesso). O desenvolvimento do programa prossegue, adicionando-se agora as funcionalidades encontradas na *api* Jama.

\* Jama: http://math.nist.gov/javanumerics/jama/

#### Jama: um pacote Java Matrix

Jama é um pacote de álgebra linear básica contido no programa Java. Ele fornece um nível de construção e manipulação real de matrizes às diversas classes de usuários e se destina a fornecer funcionalidade suficiente para problemas rotineiros, de uma forma natural e compreensível para os não especialistas. A implementação de referência simples de domínio público tem sido desenvolvida pela *MathWorks* e pelo Instituto Nacional de Padrões e Tecnologia (NIST). Esta versão ainda está em fase de obtenção de comentários do público e não se tem garantia de que futuras versões do Jama venham a ser compatíveis com ela.

Outros pacotes também já foram criados e tiveram como objetivo avaliar projetos para a implementação de matrizes em Java, porém, como se constatou, eles diferem principalmente na sintaxe das operações da matriz.

O pacote Jama é composto de seis classes Java: Matrix, CholeskyDecomposition, LUDecomposition, QRDecomposition

Zetetiké – FE/Unicamp – v. 21, n.  $40 - \frac{1}{10}$  dez 2013

SingularValueDecomposition e EigenvalueDecomposition.

 A classe Matrix fornece as operações fundamentais da álgebra linear numérica. As operações aritméticas básicas incluem adição de matriz e multiplicação, as normas da matriz e operações elemento por elementomatriz. Um método de impressão também está incluído.

 Cinco decomposições da matriz fundamental, que consistem em pares ou trios de matrizes, vetores de permutação e similares, produzem resultados em cinco classes de decomposição. Essas decomposições são acessadas pela classe Matrix para calcular soluções de equações lineares simultâneas, determinantes, inversas e funções de outra matriz. As cinco decomposições são:

- Decomposição de Cholesky simétrico em matrizes definidas positivas.
- LU Decomposition (eliminação de Gauss) de matrizes retangulares.
- Decomposição QR de matrizes retangulares.
- Autovalor da decomposição de matrizes quadradas simétrica e não simétrica.
- Decomposição de Valor Singular de matrizes retangulares.

A implementação do Jama para *download* a partir desse *site* pretende ser apenas de referência e, como tal, é pedagógica por natureza. Os algoritmos utilizados são semelhantes aos do clássico Wilkinson Handbook Reinsch, ou seja, os mesmos algoritmos usados em EISPACK, LINPACK e MATLAB. O estilo de codificação é simples e legível, Mas, de nenhuma maneira, é um ambiente completo de álgebra linear. Por exemplo, não existem disposições para matrizes com estrutura específica ou para decomposições mais especializadas. Matrizes mais complexas não estão incluídas, mas o fabricante menciona que não é intenção ignorar esses problemas importantes e que algumas delas (complexa, por exemplo) serão abordadas em futuras versões.

Finalmente, Jama não é uma classe de matriz de uso geral. Em vez disso, concentra-se sobre o princípio da funcionalidade matemática, necessário para fazer álgebra linear numérica. Como resultado, não existem métodos para operações de disposição, tais como a remodelação ou a aplicação de funções elementares (por exemplo, seno, exp, log) elemento a elemento. Tais operações, ao mesmo tempo bastante úteis em muitas

aplicações, são as melhores coletadas em uma classe de *matriz* separada.

Este software é um produto cooperativo da The MathWorks e do NIST, que foi liberado para o domínio público. Nem a The MathWorks e nem o NIST assumem qualquer responsabilidade por sua utilização por outros partidos, e não fazem nenhuma garantia, expressa ou implícita, sobre sua qualidade, confiabilidade ou qualquer outra característica.

#### Execução

Como o aluno faz o curso técnico em informática, o desenvolvimento do programa envolveria tanto os conhecimentos da matemática como os da informática, pois a criação do algoritmo é executável em Matrix.rar, um adendo criado na linguagem Java, como segue:

> package matrix; import java.util.Scanner; import Jama.Matrix; /\*\* \* @author Felipe V Ramos <felipechat@uol.com.br> \*/ public class Main { private static Matrix matriz; public static void main(String[] args) { //Entrada: Scanner in = new Scanner(System.in); Matrix matriz1; Matrix matriz2; //Processamento e saida imbutidos int opcao; do { System.out.println("1\tMultiplicação de Matrizes;\n2\tMultiplicação de matriz por

> > Zetetiké – FE/Unicamp – v. 21, n.  $40 - \frac{1}{10}$  dez 2013

Número;\n3\tDeterminante de uma Matriz;\n4\tMatriz Inversa;\n5\tSubtração" + "de matrizes;\n6\tSoma de Matrizes;\n7\tMatriz Transposta;\n0\tFim."); System.out.println("Digite a opção: "); try { opcao=in.nextInt(); } catch (Exception e) { System.out.println("As opções são apenas números inteiros."); opcao=1000; } switch (opcao) { case 0: System.out.println("Fim!"); break; case 1: matriz1=leiaMatriz(in); matriz2=leiaMatriz(in); multiplicaMatrizes(matriz1, matriz2); break; case 2: **matriz1=leiaMatriz(in)**; multiplicaMatrizNumero(matriz1, in); break; case 3: matriz1=leiaMatriz(in); determinanteMatriz(matriz1); break; case 4: matriz1=leiaMatriz(in); matrizInversa(matriz1); break; case 5: matriz1=leiaMatriz(in); matriz2=leiaMatriz(in); subtraiaMatriz(matriz1, matriz2); break; case 6: matriz1=leiaMatriz(in); matriz2=leiaMatriz(in); somaMatriz(matriz1,matriz2);break; case 7: matriz1=leiaMatriz(in); matrizTransposta(matriz1); break; default: System.out.println("Opção inválida."); break; }

Zetetiké – FE/Unicamp – v. 21, n.  $40 - \text{jul}/\text{dez } 2013$ 

```
while (opcao != 0);
      }
      public static Matrix leiaMatriz(Scanner in) {
            System.out.println("Escreva a matriz ou * para
assumir como padrão o resultado da última operação
(se for uma matriz):");
            String m=in.next();
            if (m.equals("*")) {
                   return Main.matriz;
            }
    double[][] matrizDouble =
convertaStringEmMatriz(m);
            return new Matrix(matrizDouble);
      }
  public static double[][]
convertaStringEmMatriz(String m) {
    String[][] matrizString =
organizeMatrizEmFormaDeString(m);
    double[][] double matriz=new
double[matrizString.length][matrizString[0].length];
    for (int i=0; i<matriz.length; i++) {
       for (int j=0; j<matriz[i].length; j++) {
                         try {
matriz[i][j]=Double.parseDouble(matrizString[i][j]);
                         } catch (IllegalArgumentException e) {
                                System.out.println("Use apenas números!");
                                System.exit(0);
                }
                               return matriz;
      }
      public static void multiplicaMatrizes(Matrix matriz1,
Matrix matriz2) {
            try {
                   Matrix matriz3=matriz1.times(matriz2);
                   matriz3.print(2, 2);
```
138

Zetetiké – FE/Unicamp – v. 21, n.  $40 - \frac{1}{10}$  dez 2013

```
        Main.matriz=matriz3;
            } catch (IllegalArgumentException e) {
                   System.out.println("A matriz precisa ter os
internos iguais.");
            }
      }
  public static String[][]
organizeMatrizEmFormaDeString(String m) {
            String[] linhas = m.split(";");
            String[][] matriz=new String[linhas.length][];
    for (int i=0; i<linhas.length; i++) {
                   matriz[i]=linhas[i].split(",");
            }
            return matriz;
      }
      public static void determinanteMatriz(Matrix
matriz1) {
            double determinante=matriz1.det();
    System.out.println("Determinante: " +
determinante);
      }
      public static void matrizInversa(Matrix matriz) {
            Matrix matrizResultante;
            try {
                   matrizResultante=matriz.inverse();
                   matrizResultante.print(2, 2);
                   Main.matriz=matrizResultante;
            } catch (Exception e) {
                   System.out.println(e.getMessage());
            }
      }
      public static void subtraiaMatriz(Matrix m1, Matrix
m2) {
            Matrix m3=m1.minus(m2);
             Main.matriz=m3;
            m3.print(2, 2);
```
139

Zetetiké – FE/Unicamp – v. 21, n.  $40 - \frac{1}{2}$ dez 2013

```
    }
      public static void somaMatriz(Matrix m1, Matrix m2)
{
             Matrix m3=m1.plus(m2);
             Main.matriz=m3;
             m3.print(2, 2);
      }
      public static void multiplicaMatrizNumero(Matrix m1,
Scanner in) {
             Matrix mR;
             System.out.println("Por quanto multiplicar?");
             try {
                    double numero=in.nextDouble();
                    mR=m1.times(numero);
                    mR.print(2, 2);
                    Main.matriz=mR;
             } catch (Exception e) {
                    System.out.println("Use apenas números.");
             }
      }
      public static void matrizTransposta(Matrix m) {
             Matrix mr=m.transpose();
             mr.print(2, 2);
             Main.matriz=mr;
      }
}
```
Dessa forma, para executar o programa, devem-se seguir os seguintes passos:

1. pressionar a tecla windows+letra r.

2. digitar "cmd", sem aspas.

3. digitar "cd caminho", sem aspas, onde "caminho" é a localização do arquivo (por exemplo c:\).

4. digitar, sem aspas: "java -jar Matrix.jar".

Zetetiké – FE/Unicamp – v. 21, n.  $40 - \frac{1}{10}$ dez 2013

## Exemplos de aplicações do programa

Após o estudo e a concretização do programa, o aluno com deficiência visual apresentou para os demais colegas algumas aplicações no uso de matrizes, como seguem alguns exemplos da aplicação do programa:

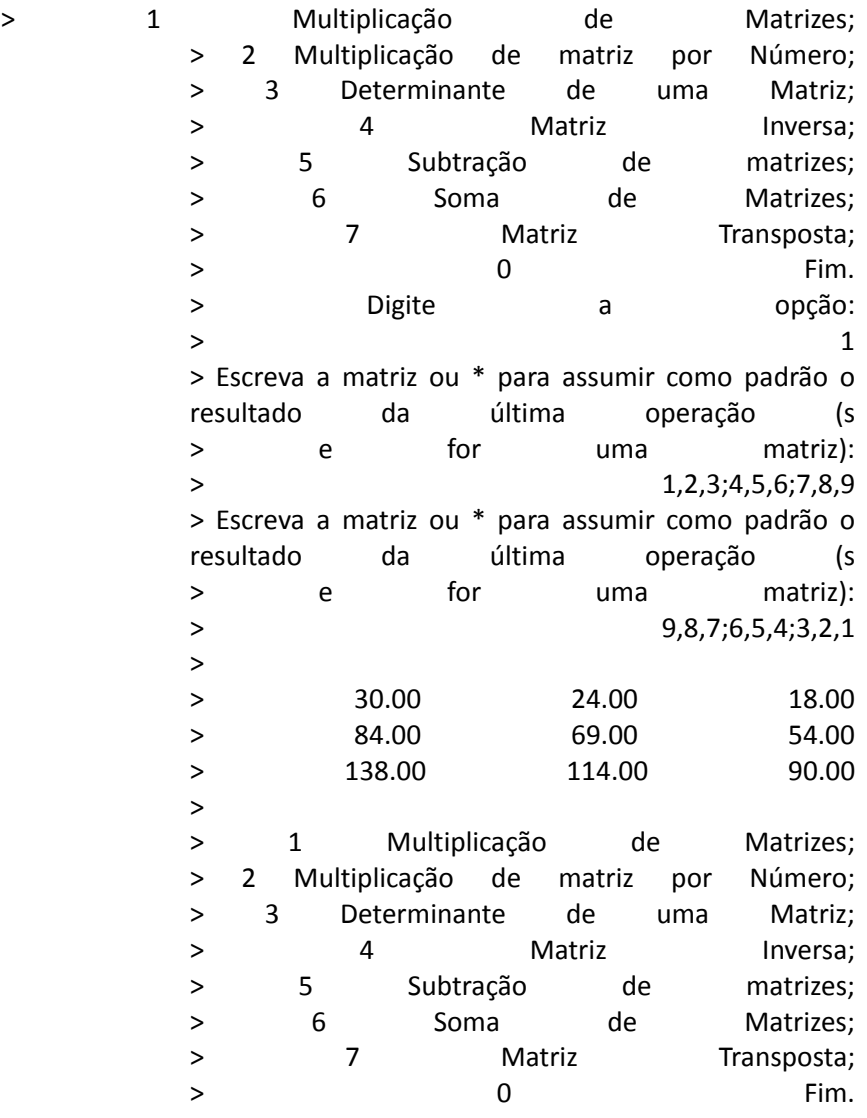

Zetetiké – FE/Unicamp – v. 21, n.  $40 - \frac{1}{2}$ dez 2013

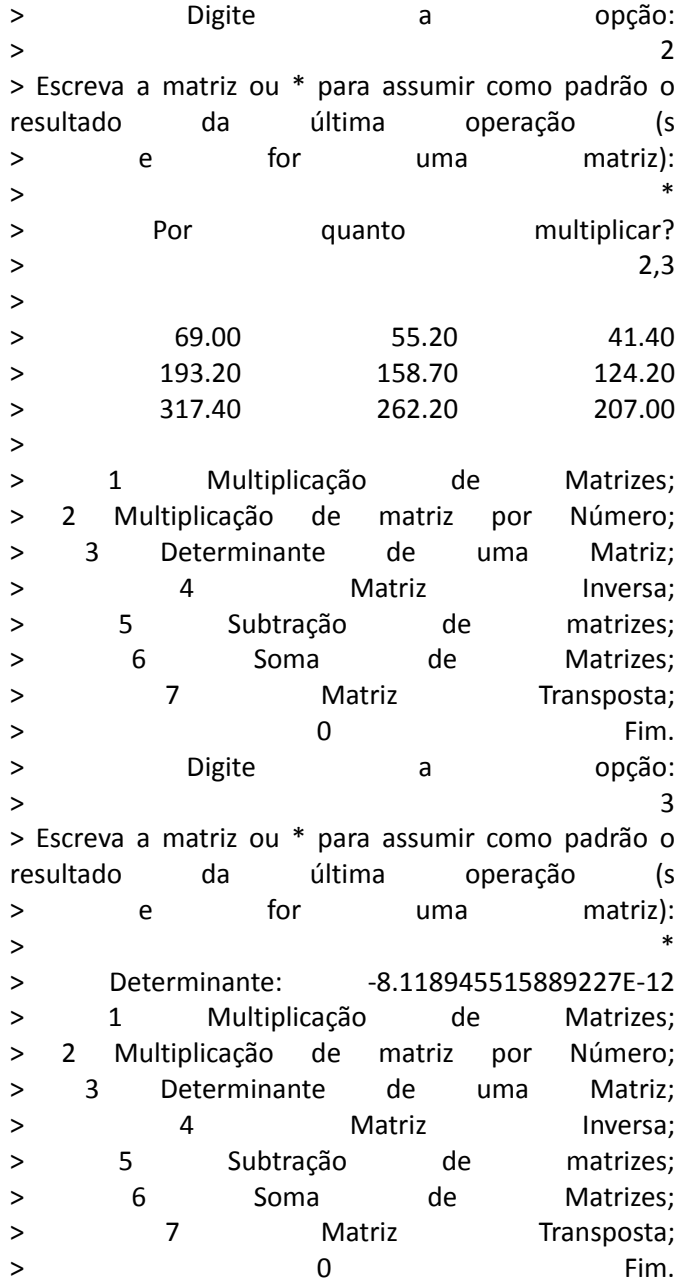

Zetetiké – FE/Unicamp – v. 21, n. 40 – jul/dez 2013

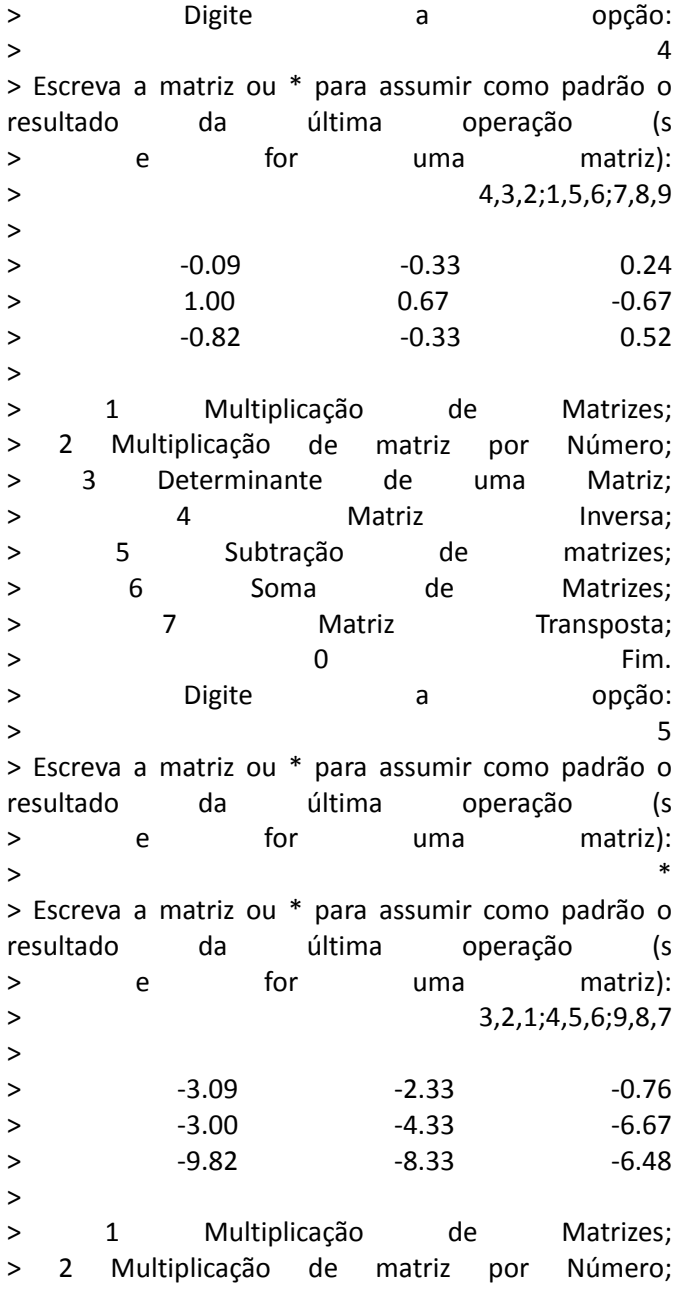

Zetetiké – FE/Unicamp – v. 21, n. 40 – jul/dez 2013

> 3 Determinante de uma Matriz; > 4 Matriz Inversa; > 5 Subtração de matrizes; > 6 Soma de Matrizes; > 7 Matriz Transposta;  $>$  0 Fim. > Digite a opção:  $>$  6 > Escreva a matriz ou \* para assumir como padrão o resultado da última operação (s > e for uma matriz): > 1,2,3;1,2,3;1,2,3 > Escreva a matriz ou \* para assumir como padrão o resultado da última operação (s > e for uma matriz):  $>$  \* >  $>$  -2.09 -0.33 2.24  $> 2.00$   $-2.33$   $-3.67$  $>$  -8.82 -6.33 -3.48 > > 1 Multiplicação de Matrizes; > 2 Multiplicação de matriz por Número; > 3 Determinante de uma Matriz; > 4 Matriz Inversa; > 5 Subtração de matrizes; > 6 Soma de Matrizes; > 7 Matriz Transposta;  $>$  0 Fim. > Digite a opção:  $>$  7 > Escreva a matriz ou \* para assumir como padrão o resultado da última operação (s > e for uma matriz):  $>$  \* >

Zetetiké – FE/Unicamp – v. 21, n.  $40 - \frac{1}{2}$ dez 2013

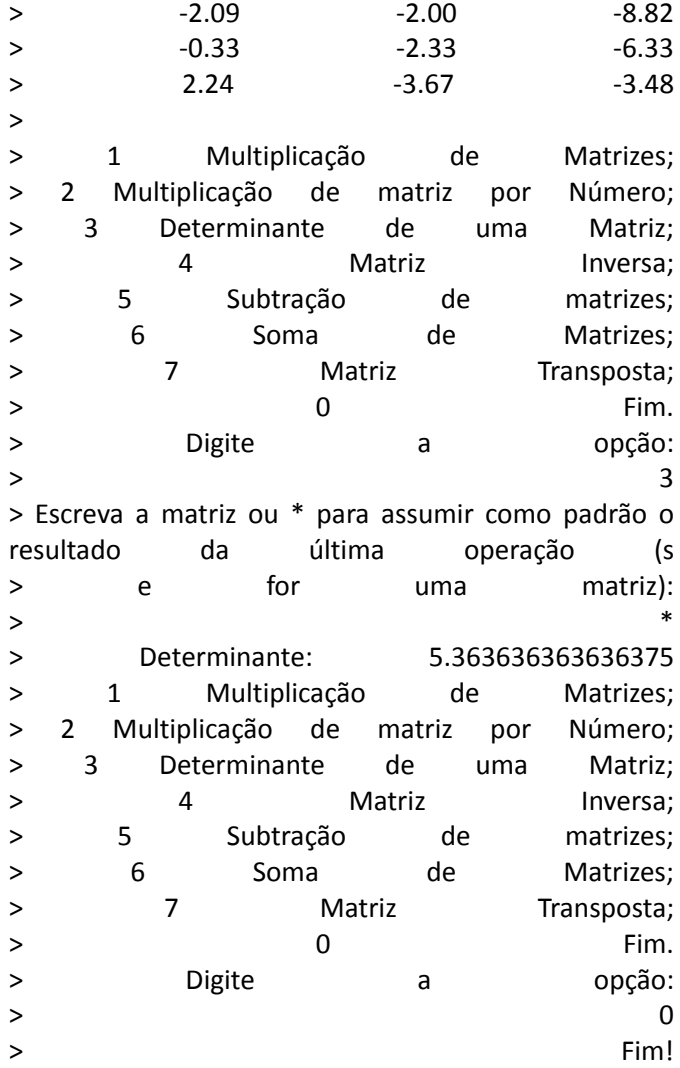

## Considerações finais

Um dos maiores embaraços para o deficiente visual, em especial o cego, é a dificuldade de contato com o ambiente físico. Quando o assunto é a matemática, o problema fica ainda mais grave, devido ao alto grau de

Zetetiké – FE/Unicamp – v. 21, n.  $40 - \text{jul/dez } 2013$ 

abstração exigido. A carência de material adequado pode resumir o ensino da criança deficiente visual apenas a aulas verbais, desvinculadas da realidade. Somada a isso a grande dificuldade da escrita matemática por parte dos alunos, principalmente a escrita braille, aumenta a distância entre os aprendizes e o conceito em questão.

Segundo Macedo (1994, p. 35), "a prática educacional torna-se dinâmica e eficiente quando estratégias e recursos são usados como ferramentas indispensáveis à motivação e ao interesse do aluno". Esses recursos não podem ser vistos como solução, mas como ferramentas de dinamização e estimulação do trabalho em sala de aula.

Nosso propósito, neste relato, não foi apenas inserir novos recursos didáticos, mas também utilizar ferramentas disponíveis para verificar como a aquisição dos conceitos de matemática no ensino técnico de nível médio pode ser auxiliada por atividades em sala de aula e no laboratório de informática, com o auxílio de computadores. Com um material adequado e uma metodologia específica, é possível trabalhar vários conteúdos, possibilitando maior desenvolvimento do raciocínio e uso da memória durante o aprendizado.

É importante que o professor procure adequar-se às diversas formas de ensino para diferentes alunos, portadores de necessidades especiais ou não, levando o conhecimento e o aprendizado para a vida de todos. Além disso, é necessário que se busque aprender novas metodologias e práticas pedagógicas inovadoras, com atitudes que vão além dos discursos vazios, em busca do sucesso dos alunos, o que trará, sem dúvida, realização profissional e pessoal.

### Referências

MACEDO, L. *Ensaios construtivistas*. São Paulo: Casa do Psicólogo, 1994.

UNIVERSIDADE FEDERAL DO RIO GRANDE DO SUL. *Surgimento da Teoria*  das matrizes. Disponível em: <http://www.mat.ufrgs.br/~portosil/passa3b.html>. Acesso em: 23 nov. 2011.

Submetido para publicação em 28/02/2012 Aprovado em 11/02/2014

Zetetiké – FE/Unicamp – v. 21, n. 40 – jul/dez 2013